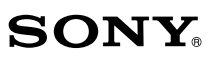

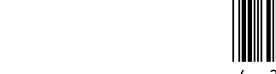

## **Wireless Laser Mouse VGP-WMS30**

4-259-140-**71**(1) © 2011 Sony Corporation Printed in China

Οδηγίες λειτουργίας Kullanım Talimatları Bruksanvisning

## **Ελληνικά**

## ΠΡΟΕΙΔΟΠΟΙΗΣΗ

**Για να μειώσετε τον κίνδυνο πυρκαγιάς ή ηλεκτροπληξίας, μην εκθέτετε τη μονάδα σε βροχή ή υγρασία. Για να αποφύγετε την ηλεκτροπληξία, μην ανοίγετε το περίβλημα. Να αναθέτετε την τεχνική συντήρηση αποκλειστικά σε εξειδικευμένο τεχνικό προσωπικό.**

### **Εγγραφή ιδιοκτήτη**

Ο αριθμός μοντέλου και ο σειριακός αριθμός βρίσκονται στο εσωτερικό της υποδοχής της μπαταρίας του ποντικιού. Εγγράψτε τον σειριακό αριθμό στο παρακάτω πλαίσιο. Ανατρέξτε σε αυτόν τον αριθμό όταν απευθύνεστε στον αντιπρόσωπο της Sony σχετικά με αυτό το προϊόν.

Αρ. μοντέλου: VGP-WMS30, VGP-WRC6

### Σειριακός αρ. \_\_\_\_\_\_\_\_\_\_\_\_\_\_\_\_ **Πληροφορίες για την ασφάλεια**

- Μην κοιτάτε απευθείας μέσα στο φακό. Το φως του λέιζερ μπορεί να βλάψει τα μάτια
- σας.
- Στις παρακάτω περιπτώσεις, απενεργοποιήστε την τροφοδοσία και παραδώστε το για έλεγχο σε κάποιον εξουσιοδοτημένο αντιπρόσωπο προτού το χρησιμοποιήσετε ξανά. – Νερό ή κάποιο ξένο αντικείμενο έχει εισχωρήσει στο ποντίκι. – Βγαίνει καπνός από το ποντίκι.
- Υπάρχει ένας ασυνήθιστος θόρυβος ή μυρωδιά. – Το ποντίκι έπεσε κάτω ή το εξωτερικό του ποντικιού έχει σπάσει.
- Μην τοποθετείτε το ποντίκι σε μέρη που υπόκεινται σε: – Ασταθή επιφάνεια
- Περιοχές με μεγάλη υγρασία ή σε μέρη χωρίς εξαερισμό
- Υπερβολική σκόνη – Απευθείας ηλιακό φως ή αυξημένη θερμοκρασία
- Μηχανικούς κραδασμούς ή κρούσεις
- Λιπαρούς ατμούς
- Εάν γίνει απευθείας μεταφορά του ποντικιού από ψυχρό σε θερμό μέρος ή εάν τοποθετηθεί σε ένα δωμάτιο με υγρασία, ενδέχεται να δημιουργηθούν σταγόνες υγρασίας στο εσωτερικό του ποντικιού. Σε μια τέτοια περίπτωση, το ποντίκι ενδέχεται να μην λειτουργεί κανονικά.
- Κρατάτε τον ασύρματο δέκτη και την μπαταρία μακριά από τα παιδιά.

## **Προφυλάξεις κατά τη χρήση των μπαταριών**

- Σε περίπτωση διαρροής του υγρού της μπαταρίας: – Μην αγγίζετε απευθείας το υγρό της μπαταρίας. Αν το υγρό της μπαταρίας έρθει σε επαφή με τα μάτια σας, το δέρμα σας ή τα ρούχα σας, ξεπλύνετε καλά με καθαρό νερό. Αν προκληθεί φλεγμονή ή πληγή στο δέρμα, αναζητήστε αμέσως τη συμβουλή ιατρού.
- Σκουπίστε προσεκτικά την υποδοχή της μπαταρίας και τοποθετήστε νέες μπαταρίες. Απορρίψτε τις χρησιμοποιημένες μπαταρίες αμέσως και με τον κατάλληλο τρόπο. Απορρίψτε τις χρησιμοποιημένες μπαταρίες, ακολουθώντας τις οδηγίες του κατασκευαστή. Σε ορισμένες περιοχές ενδέχεται να απαγορεύεται η απόρριψη των μπαταριών μαζί με τα οικιακά ή τα επαγγελματικά απορρίμματα. Χρησιμοποιήστε το
- κατάλληλο δημόσιο σύστημα συλλογής. Οι μπαταρίες ενδέχεται να εκραγούν ή να παρουσιάσουν διαρροή εάν
- επαναφορτιστούν ή απορριφθούν στη φωτιά.
- Μην αποσυναρμολογείτε, μην θερμαίνετε σε θερμοκρασία μεγαλύτερη των 60 °C ή μην αποτεφρώνετε.
- Αντικαταστήστε μόνο με τον ίδιο ή αντίστοιχο τύπο που συνιστάται από τον κατασκευαστή. Χρησιμοποιήστε τις μπαταρίες που καθορίζονται στις "Απαιτήσεις παροχής" της παραγράφου "Τεχνικά Χαρακτηριστικά". Υπάρχει κίνδυνος έκρηξης εάν η μπαταρία δεν τοποθετηθεί σωστά.
- Τοποθετήστε τις μπαταρίες με τη σωστή φορά +/–. Όταν η ισχύς των μπαταριών εξαντληθεί ή όταν δεν σκοπεύετε να χρησιμοποιήσετε το
- ποντίκι για μεγάλο χρονικό διάστημα, αφαιρέστε τις μπαταρίες. Μην βραχυκυκλώνετε τις μεταλλικές επαφές της μπαταρίας ή μην τις βρέχετε με οποιοδήποτε υγρό, για παράδειγμα, νερό, καφέ ή χυμό.

## **Για πελάτες στην Ευρώπη**

- Με την παρούσα, η Sony δηλώνει ότι αυτό το προϊόν συμμορφώνεται προς τις ουσιώδεις απαιτήσεις και τις λοιπές σχετικές διατάξεις της οδηγίας 1999/5/ΕΚ.
- Για να αποκτήσετε ένα αντίγραφο της Δήλωσης συμμόρφωσης με την Οδηγία R&TTE, ανατρέξτε στην ακόλουθη διεύθυνση URL. http://www.compliance.sony.de/
- Η συσκευή έχει ταξινομηθεί ως ΠΡΟΙΟΝ ΛΕΙΖΕΡ ΠΡΩΤΗΣ ΤΑΞΗΣ και συμμορφώνεται προς το πρότυπο σχετικά με την ασφάλεια προϊόντων λέιζερ IEC/EN 60825-1(2007).

Προσοχή - Εργασίες επισκευής και συντήρησης αυτής της συσκευής θα πρέπει να γίνονται μόνο από εξουσιοδοτημένους τεχνικούς της Sony. Ακατάλληλη επισκευή και

χρήση μπορεί να δημιουργήσει κινδύνους σχετικά με την ασφάλεια. Προσοχή - Η χρήση χειριστηρίων και προσαρμογών και η εκτέλεση εργασιών διαφορετικών από εκείνες που καθορίζονται στο παρόν ενδέχεται να προκαλέσουν επικίνδυνη έκθεση σε ακτινοβολία.

Μπορείτε να βρείτε το παρακάτω αυτοκόλλητο στο κάτω μέρος της συσκευής.

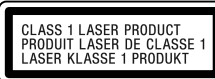

### **Όροι χρήσης**

 Σε ορισμένες περιπτώσεις ή περιβάλλοντα, η χρήση της ασύρματης τεχνολογίας ενδέχεται να υπόκειται σε περιορισμούς από τον ιδιοκτήτη του κτιρίου ή τους υπεύθυνους αντιπροσώπους του οργανισμού, για παράδειγμα εν ώρα πτήσης, σε νοσοκομεία ή άλλα περιβάλλοντα όπου υπάρχει κίνδυνος παρεμβολής με άλλες συσκευές ή υπηρεσίες.

Εάν δεν είστε βέβαιοι για την πολιτική που εφαρμόζεται σχετικά με τη χρήση σε ένα συγκεκριμένο οργανισμό ή περιβάλλον, μπορείτε να ζητήσετε έγκριση για να χρησιμοποιήσετε την ασύρματη τεχνολογία πριν από την ενεργοποίησή της. Συμβουλευτείτε το γιατρό σας ή τον κατασκευαστή προσωπικών ιατρικών συσκευών (βηματοδότες, ακουστικά βαρηκοΐας, κλπ) για τυχόν περιορισμούς στη χρήση της ασύρματης τεχνολογίας.

 Ελέγξτε και σεβαστείτε τους αεροπορικούς περιορισμούς σχετικά με τη χρήση των ασύρματων δυνατοτήτων.

Αν η αεροπορική εταιρεία απαγορεύει τη χρήση της ασύρματης λειτουργίας, θέστε το διακόπτη λειτουργίας στη θέση OFF πριν από την επιβίβαση. Τα ραδιοκύματα ενδέχεται να προκαλέσουν δυσλειτουργία του εξοπλισμού του αεροσκάφους και ως εκ τούτου να προκληθεί σοβαρό ατύχημα.

 Νορβηγία: Η χρήση αυτού του ραδιοηλεκτρικού εξοπλισμού δεν επιτρέπεται στη γεωγραφική περιοχή που περιλαμβάνεται σε ακτίνα 20 km από το κέντρο της Ny-Ålesund, Svalbard.

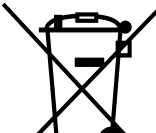

#### **Απορριψη παλαιών ηλεκτρικών & ηλεκτρονικών συσκευών (Ισχύει στην Ευρωπαϊκή Ένωση και άλλες Ευρωπαϊκές χώρες με ξεχωριστά συστήματα αποκομιδής)**

Το σύμβολο αυτό επάνω στο προϊόν ή στη συσκευασία του υποδεικνύει ότι το προϊόν αυτό δεν θα πρέπει να απορρίπτεται μαζί με τα συνηθισμένα οικιακά απορρίμματα .

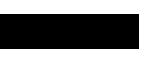

- Λόγω των χαρακτηριστικών του οπτικού αισθητήρα, το πο να μην λειτουργεί κανονικά σε διαφανείς επιφάνειες ή σε mouse pad που έχει διαφανή επιφάνεια. Αποφύγετε τη χρήση τέτοιων υλικών, ή χρησιμοποιήστε ένα εμπορικά διαθέσιμο mouse pad συμβατό με οπτικό ποντίκι.
- Υπό κανονικές συνθήκες το ποντίκι μπορεί να λειτουργεί σε ακτίνα 10 μέτρων από το δέκτη. Ορισμένες φορές, ανάλογα με το περιβάλλον χρήσης, η απόσταση λειτουργίας ενδέχεται να είναι εμφανώς μικρότερη,
- εμποδίζοντας την κανονική λειτουργία. Σε αυτή την περίπτωση πάρτε τα ακόλουθα μέτρα:
- Χρησιμοποιήστε το ποντίκι σε όσο το δυνατό μεγαλύτερη απόσταση από άλλες ασύρματες συσκευές.
- Χρησιμοποιήστε το ποντίκι κοντύτερα στο δέκτη.
- Χρησιμοποιήστε ένα mouse pad.

Αντίθετα θα πρέπει να παραδίδεται στο κατάλληλο σημείο αποκομιδής για την ανακύκλωση ηλεκτρικών και ηλεκτρονικών συσκευών. Εξασφαλίζοντας ότι το προϊόν αυτό απορρίπτεται σωστά, βοηθάτε στο να αποτραπούν όποιες αρνητικές επιπτώσεις

στην ανθρώπινη υγεία και στο περιβάλλον που θα προέκυπταν από την μη κατάλληλη διαχείριση των αποβλήτων αυτού του προϊόντος. Η ανακύκλωση των υλικών βοηθά στην εξοικονόμηση των φυσικών πόρων. Για περισσότερες πληροφορίες σχετικά με την ανακύκλωση αυτού του προϊόντος, επικοινωνήστε με τις δημοτικές αρχές της περιοχής σας, με την υπηρεσία διάθεσης των οικιακών απορριμμάτων ή το κατάστημα από το οποίο αγοράσατε το προϊόν.

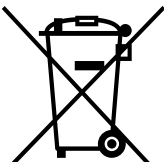

#### **Εναλλακτική διαχείριση φορητών ηλεκτρικών στηλών και συσσωρευτών (Ισχύει στην Ευρωπαϊκή Ένωση και άλλες Ευρωπαϊκές χώρες με ξεχωριστά συστήματα συλλογής)**

Το σύμβολο αυτό επάνω στη μπαταρία ή στη συσκευασία δείχνει ότι η μπαταρία που παρέχεται με αυτό το προϊόν δεν πρέπει να αντιμετωπίζεται όπως τα οικιακά απορρίμματα. Σε ορισμένες μπαταρίες το σύμβολο αυτό μπορεί να χρησιμοποιηθεί σε

συνδυασμό με ένα χημικό σύμβολο. Τα χημικά σύμβολα για τον υδράργυρο (Hg) ή τον μόλυβδο (Pb) προστίθενται αν η μπαταρία περιέχει περισσότερο από 0,0005% υδραργύρου ή 0,004% μολύβδου. Με το να βεβαιωθείτε ότι οι συγκεκριμένες μπαταρίες συλλέχτηκαν σωστά, βοηθάτε στην πρόληψη πιθανών αρνητικών επιπτώσεων στο περιβάλλον και την υγεία.

Η ανακύκλωση των υλικών θα βοηθήσει στην εξοικονόμηση φυσικών πόρων. Στην περίπτωση προϊόντων που για λόγους ασφαλείας, επιδόσεων ή ακεραιότητας δεδομένων απαιτούν τη μόνιμη σύνδεση με μια ενσωματωμένη μπαταρία, αυτή η μπαταρία θα πρέπει να αντικαθίσταται μόνο από εξουσιοδοτημένο τεχνικό προσωπικό.

Για να εξασφαλίσετε την σωστή μεταχείριση της μπαταρίας, παραδώστε το προϊόν στο τέλος της διάρκειας ζωής του στο κατάλληλο σημείο συλλογής ηλεκτρικού και ηλεκτρονικού εξοπλισμού για ανακύκλωση. Στην περίπτωση όλων των άλλων μπαταριών, παρακαλούμε δείτε το τμήμα που περιγράφει πώς να αφαιρέσετε με ασφάλεια τη μπαταρία από το προϊόν. Παραδώστε την μπαταρία στο κατάλληλο σημείο συλλογής των χρησιμοποιημένων μπαταριών για ανακύκλωση.

Για περισσότερες πληροφορίες σχετικά με την ανακύκλωση αυτού του προϊόντος ή της μπαταρίας, παρακαλούμε επικοινωνήστε με τον αρμόδιο φορέα ανακύκλωσης ή το κατάστημα όπου αγοράσατε το προϊόν.

Ο κατασκευαστής αυτού του προϊόντος είναι η Sony corporation , 1-7-1 Konan Minatoku Τόκυο, 108-0075 Ιαπωνία. Ο εξουσιοδοτημένος αντιπρόσωπος για το EMC και την ασφάλεια των προϊόντων είναι η Sony Deutschland GmbH, Hedelfinger Strasse 61, 70327 Στουτγκάρδη, Γερμανία. Για οποιαδήποτε θέμα υπηρεσίας ή εγγύησης, παρακαλώ ανατρέξτε στις διευθύνσεις που δίνονται στα χωριστά έγγραφα υπηρεσιών ή εγγύησης.

## **Πριν από τη χρήση**

Το Ασύρματο ποντίκι έχει σχεδιαστεί για χρήση με υπολογιστές συμβατούς με IBM PC/AT που διαθέτουν θύρες USB και προεγκατεστημένα τα λειτουργικά συστήματα Windows 7, Windows Vista ή Windows XP (SP2 και μετά) (Ιανουάριος 2011).

Όταν δεν τον χρησιμοποιείτε, μπορείτε να αποθηκεύσετε το δέκτη απευθείας στη θήκη, ώστε να είναι πιο εύκολη η μεταφορά του.

## **Σημειώσεις**

- Η λειτουργία δεν είναι εγγυημένη για όλους τους υπολογιστές που πληρούν τις παραπάνω απαιτήσεις συστήματος.
- Η λειτουργία δεν είναι εγγυημένη για κατ'οίκον κατασκευασμένους υπολογιστές, συναρμολογημένους υπολογιστές και υπολογιστές με αναβαθμισμένο λειτουργικό σύστημα ή συστήματα πολλαπλής εκκίνησης.

# **Ονομασίες εξαρτημάτων**

**Ασύρματο ποντίκι**

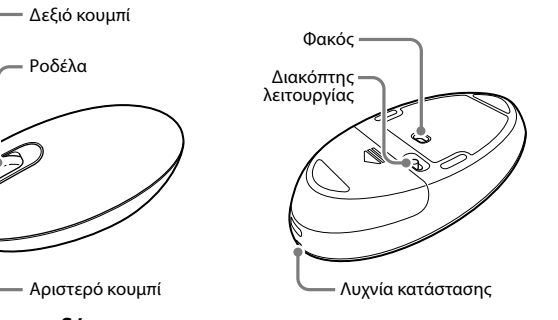

#### **Ασύρματος δέκτης** Βύσμα USB

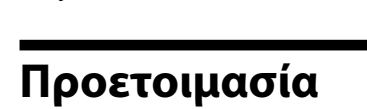

## **Τοποθέτηση της μπαταρίας στο ποντίκι**

- 1 **Ρυθμίστε το διακόπτη λειτουργίας που βρίσκεται στο κάτω μέρος του ποντικιού στο OFF.**
- 2 **Ανοίξτε το κάλυμμα της θήκης της μπαταρίας και τοποθετήστε την μπαταρία LR6 (μέγεθος AA) που παρέχεται με το σωστό προσανατολισμό + −.**

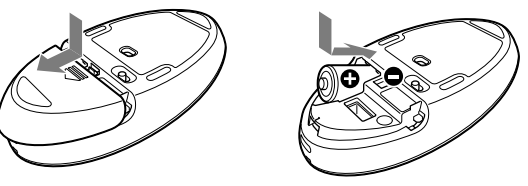

## 3 **Κλείστε το κάλυμμα της θήκης της μπαταρίας.**

## **Αντικατάσταση της μπαταρίας**

Όταν ο κέρσορας δεν κινείται κανονικά και η απόσταση επικοινωνίας ανάμεσα στο ποντίκι και τον υπολογιστή μειώνεται, ελέγξτε στο ποντίκι τη λυχνία κατάστασης. Η λυχνία κατάστασης που αναβοσβήνει με πορτοκαλί χρώμα υποδεικνύει πως η μπαταρία είναι σχεδόν αποφορτισμένη. Μόλις συμβεί αυτό, αντικαταστήστε τη μπαταρία.

Όταν δεν χρησιμοποιείτε το ποντίκι, θέτετε το διακόπτη λειτουργίας στο OFF. Αυτό θα κάνει τη μπαταρία να διαρκέσει περισσότερο.

## **Σύνδεση του ποντικιού με το δέκτη**

## **Σημείωση**

Χρησιμοποιήστε το ποντίκι σε συνδυασμό με το δέκτη που παρέχεται. Δεν είναι δυνατή η σύνδεση του ποντικιού με δέκτες άλλου τύπου.

- 1 **Εισαγάγετε το δέκτη στη θύρα USB του υπολογιστή.** Κατά τη σύνδεση σε μια θύρα USB, συνδέετε στη θύρα USB με το σύμβολο "".
- 2 **Θέστε το διακόπτη λειτουργίας του ποντικιού στο ON.** Η λυχνία κατάστασης ανάβει με πράσινο χρώμα (για περίπου 10 δευτερόλεπτα).
- 3 **Κουνήστε το ποντίκι. Εάν ο κέρσορας που εμφανίζεται στην οθόνη κινείται στην ίδια κατεύθυνση, η σύνδεση έχει ολοκληρωθεί.**

## **Για να διακόψετε τη χρήση του ποντικιού**

Αποσυνδέστε το δέκτη από τη θύρα USB του υπολογιστή. Μπορείτε να αποσυνδέσετε και να συνδέσετε το δέκτη χωρίς να απενεργοποιήσετε τον υπολογιστή.

#### **συμβουλή** Όταν μεταφέρετε τον υπολογιστή, να τον αποσυνδέετε από το δέκτη.

**Για να αποθηκεύσετε το δέκτη μέσα στο ποντίκι** Είναι δυνατή η αποθήκευση του δέκτη μέσα στο κάλυμμα της θήκης της μπαταρίας του ποντικιού.

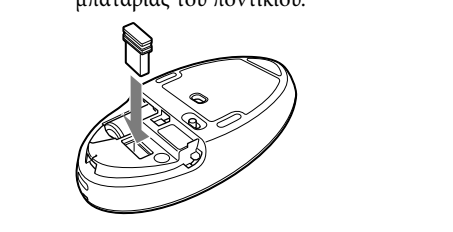

## **Σημειώσεις σχετικά με τη χρήση**

yapılmalıdır. Yanlış onarım ve kullanım güvenlik tehlikeleri oluşturabilir. Dikkat – Kontrollerin ya da ayarların farklı kullanımı veya prosedürlerin bu belgede belirtilenden farklı bir biçimde uygulanması, radyasyon tehlikesine maruz kalını

### **συμβουλή** Εάν είναι απαραίτητο, μπορείτε να ρυθμίσετε την ταχύτητα του δείκτη του ποντικιού στις

"Ιδιότητες ποντικιού". Για να εμφανίσετε τις "Ιδιότητες ποντικιού" στο λειτουργικό σύστημα Windows 7, κάντε κλικ στην επιλογή "Υλικό και Ήχος" και, στη συνέχεια, στην επιλογή "Ποντίκι" στον

"Πίνακα Ελέγχου". Για να εμφανίσετε τις "Ιδιότητες ποντικιού" στα λειτουργικά συστήματα Windows Vista και Windows XP, κάντε κλικ στην επιλογή "Ποντίκι" στον "Πίνακα Ελέγχου". (Εάν χρησιμοποιείτε λειτουργικό σύστημα Windows XP, αλλάξτε στην Κλασική προβολή.)

## **Καθαρισμός της εξωτερικής επιφάνειας του ποντικιού**

Όταν καθαρίζετε το ποντίκι, βεβαιωθείτε πως έχετε αφαιρέσει την μπαταρία. Καθαρίστε το εξωτερικό του ποντικιού με ένα μαλακό, στεγνό πανί. Μην χρησιμοποιείτε κανέναν τύπο συρμάτινου σφουγγαριού, σκόνης για τρίψιμο ή διαλύτη, όπως οινόπνευμα ή βενζίνη.

## **Τεχνικά χαρακτηριστικά**

## **Ασύρματο ποντίκι**

**Μέθοδος επικοινωνίας** Ασύρματη ψηφιακή μετάδοση \* **Μέθοδος ανίχνευσης θέσης** Αισθητήρας τύπου λέιζερ (Λέιζερ πρώτης τάξης) **Ανάλυση αισθητήρα** 300 κουκίδες ανά εκατοστό (800 dpi) **Απόσταση επικοινωνίας** 10 m μέγιστη απόσταση επαφής \*\*<br>**Απαιτήσεις ισχύος** μπαταρία LR6 (μέγεθος AA) **Απαιτήσεις ισχύος** μπαταρία LR6 (μέγεθος AA)<br>**Διάρκεια ζωής μπαταρίας** Περίπου 4 μήνες (αλκαλική μ **Διάρκεια ζωής μπαταρίας** Περίπου 4 μήνες (αλκαλική μπαταρία) \*\*\* **Περίπου 61,0 (π) × 36,1 (υ) × 115,1 (β) mm Βάρος** Περίπου 100 g (με την μπαταρία)

## **Ασύρματος δέκτης**

**Διασύνδεση** USB (Επίσης, δυνατότητα χρήσης με θύρα USB 2.0) **Ζώνη συχνοτήτων** 2,4 GHz<br>**Διαστάσεις** Περίπου **Διαστάσεις** Περίπου 14,5 (π) × 6,2 (υ) × 18,7 (β) mm<br>**Βάρος** Περίπου 2 σ **Βάρος** Περίπου 2 g

#### **Διάφορα Θερμοκρασία λειτουργίας** 5 °C έως 35 °C (ρυθμός μεταβολής θερμοκρασίας μικρότερος από

#### 10 °C ανά ώρα) **Υγρασία λειτουργίας** 20% έως 80% (χωρίς συμπύκνωση), εφόσον η υγρασία είναι μικρότερη από 65% στους 35 °C (ένδειξη υγρομέτρου μικρότερη από 29 °C)

- **Θερμοκρασία αποθήκευσης** -20 °C έως +60 °C (ρυθμός μεταβολής θερμοκρασίας μικρότερος από 10 °C ανά ώρα) **Υγρασία αποθήκευσης** 10% έως 90% (χωρίς συμπύκνωση), εφόσον η υγρασία είναι μικρότερη από 20% στους 60 °C (ένδειξη υγρομέτρου μικρότερη από 35 °C) **Παρεχόμενα εξαρτήματα** Ασύρματος δέκτης (VGP-WRC6)
	- Αλκαλική μπαταρία (μέγεθος AA) LR6 Οδηγίες λειτουργίας (αυτό το έγγραφο)
- \* Αυτή η μονάδα δεν υποστηρίζει επικοινωνία με ασύρματο LAN και Bluetooth®.
- \*\* Το εύρος της επικοινωνίας ποικίλει, λόγω των τοίχων ή άλλων εμποδίων ανάμεσα στις συσκευές, των υλικών που χρησιμοποιούνται στους τοίχους, ορισμένων περιβαλλοντικών συνθηκών όπως η παρεμβολή ραδιοφωνικών συχνοτήτων, καθώς και του προγράμματος λογισμικού που χρησιμοποιείται.
- \*\*\* Αυτή η εκτίμηση βασίζεται σε πέντε ώρες χρήσης την ημέρα, πέντε ημέρες την εβδομάδα. Ενδέχεται να διαφέρει ανάλογα με το περιβάλλον χρήσης.

O σχεδιασμός και οι προδιαγραφές υπόκεινται σε αλλαγή χωρίς προειδοποίηση.

## **Επίλυση προβλημάτων**

Εάν δεν μπορείτε να βρείτε μια λύση σε αυτήν την ενότητα, επικοινωνήστε με έναν εξουσιοδοτημένο αντιπρόσωπο της Sony.

## **Δεν γίνεται τίποτα όταν πατάω το κουμπί του ποντικιού.**

- Ο δέκτης δεν είναι σωστά συνδεδεμένος με τη θύρα USB. Κλείστε όλα τα προγράμματα και, στη συνέχεια, συνδέστε ξανά το δέκτη με τον υπολογιστή.
- Το λειτουργικό σύστημα δεν είναι συμβατό. Χρησιμοποιήστε ένα λειτουργικό σύστημα που υποστηρίζεται.
- Η θύρα USB δεν είναι διαθέσιμη. Ελέγξτε τις "Ιδιότητες συστήματος" του υπολογιστή σας.
- Η μπαταρία του ποντικιού έχει εξαντληθεί. Αν η λυχνία κατάστασης δεν ανάβει όταν ενεργοποιείτε το ποντίκι, αντικαταστήστε την μπαταρία. Για λεπτομέρειες, ανατρέξτε στην ενότητα "Προετοιμασία".
- Δεν υπάρχει επικοινωνία ανάμεσα στο ποντίκι και το δέκτη.
- Εκτελέστε τα βήματα της ενότητας "Ενεργοποίηση της επικοινωνίας ανάμεσα στο ποντίκι και το δέκτη" για να βεβαιωθείτε ότι είναι δυνατή η σωστή επικοινωνία.
- Σε ορισμένα λειτουργικά περιβάλλοντα, η απόσταση λειτουργίας ενδέχεται να είναι εμφανώς μικρότερη, εμποδίζοντας την κανονική λειτουργία. Σε αυτήν την περίπτωση, χρησιμοποιήστε το ποντίκι σε μεγαλύτερη απόσταση από άλλες ηλεκτρονικές συσκευές, όπως π.χ. άλλους υπολογιστές και οθόνες. – Αν το ποντίκι είναι πολύ μακριά από το δέκτη, δεν είναι δυνατή η επικοινωνία. Φέρτε πιο κοντά το ποντίκι και το δέκτη.
- Ενδέχεται να υπάρχει δυσκολία επικοινωνίας του ποντικιού σε ένα περιβάλλον ασύρματου LAN 2,4 GHz.
- Είναι προτιμότερο να γίνεται χρήση του ποντικιού σε τοποθεσία με λίγες παρεμβολές από ασύρματες συσκευές.

## **Οι δυνατότητες κύλισης δεν λειτουργούν.**

- Το λειτουργικό σύστημα δεν είναι συμβατό. Χρησιμοποιήστε ένα λειτουργικό σύστημα που υποστηρίζεται.
- Το πρόγραμμα που χρησιμοποιείτε δεν είναι συμβατό με τις δυνατότητες κύλισης.
- Οι δυνατότητες κύλισης λειτουργούν μόνο με προγράμματα που χρησιμοποιούν λειτουργίες κύλισης.
- Ορισμένα προγράμματα δεν υποστηρίζουν τις δυνατότητες κύλισης. Αφού εγκαταστήσατε το δέκτη, έγινε επαναφορά του υπολογιστή στην κανονική

λειτουργία από τη λειτουργία εξοικονόμησης ενέργειας. Αποσυνδέστε το δέκτη από τη θύρα USB, περιμένετε μερικά δευτερόλεπτα και, στη συνέχεια, συνδέστε τον ξανά.

### **Το βέλος δεν μετακινείται όταν μετακινώ το ποντίκι.**

- Διεργασίες που πραγματοποιούνται από τα Windows ή άλλο λογισμικό ενδέχεται να απενεργοποιήσουν προσωρινά το ποντίκι. Περιμένετε μερικά λεπτά μέχρι να ολοκληρωθεί η διεργασία προτού χρησιμοποιήσετε το ποντίκι.
- Μπορείτε να βρείτε μερικές χρήσιμες λύσεις στις οδηγίες λειτουργίας του υπολογιστή σας. Συμβουλευτείτε τα εγχειρίδια που παρέχονται με τον υπολογιστή σας.
- Ανατρέξτε επίσης στο θέμα "Δεν γίνεται τίποτα όταν πατάω το κουμπί του ποντικιού".

### **Ο δείκτης του ποντικιού δεν κινείται ομαλά στην οθόνη.**

 Λόγω των χαρακτηριστικών του αισθητήρα λέιζερ, το ποντίκι ενδέχεται να μην λειτουργεί σωστά σε διαφανείς επιφάνειες ή σε mouse pad με διαφανή επιφάνεια. Αποφύγετε τη χρήση σε τέτοια υλικά. Συνιστάται η χρήση ενός εμπορικά διαθέσιμου mouse pad που είναι συμβατό με ποντίκι αισθητήρα λέιζερ.

#### **Δεν μπορώ να πραγματοποιήσω έξοδο του υπολογιστή από τη λειτουργία εξοικονόμησης ενέργειας με το ποντίκι ή αυτή η διαδικασία διαρκεί πολλή ώρα.**

Πατήστε οποιοδήποτε πλήκτρο ή το κουμπί λειτουργίας στο πληκτρολόγιο,

**Όταν γίνεται εκκίνηση του υπολογιστή, εμφανίζεται ένα μήνυμα σφάλματος, το οποίο με ειδοποιεί ότι το ποντίκι δεν είναι συνδεδεμένο.**

 Επιλέξτε το πλαίσιο ελέγχου που σας προτείνει να μην εμφανιστεί ξανά αυτό το μήνυμα και, στη συνέχεια, κάντε κλικ στο "OK".

#### **Το ποντίκι δεν κινείται ομαλά μετά από επαναφορά του υπολογιστή από τη λειτουργία εξοικονόμησης ενέργειας.**

 Αποσυνδέστε το δέκτη από τη θύρα USB, περιμένετε μερικά δευτερόλεπτα και, στη συνέχεια, συνδέστε τον ξανά.

### **Μετά από τη σύνδεση του δέκτη, απαιτείται λίγη ώρα μέχρι να καταστεί δυνατή η χρήση του ποντικιού.**

 Αν ο δέκτης συνδεθεί ενώ ο υπολογιστής εκτελεί εντολές από τα Windows, άλλο λογισμικό ή άλλη συσκευή USB, ενδέχεται να χρειαστεί κάποια ώρα μέχρι ο υπολογιστής να εντοπίσει το δέκτη.

### **Εμπορικά σήματα και προειδοποίηση**

Το VAIO είναι εμπορικό σήμα της Sony Corporation. Οι ονομασίες Microsoft, Windows και Windows Vista είναι σήματα κατατεθέντα της Microsoft Corporation στις ΗΠΑ ή/και σε άλλες χώρες. Οι επωνυμίες IBM PC/AT είναι σήματα κατατεθέντα της International Business Machines Corporation.

Στο παρόν εγχειρίδιο, τα Microsoft® Windows® XP Home Edition και Microsoft® Windows® XP Professional αναφέρονται ως Windows XP. Στο παρόν εγχειρίδιο, τα Microsoft® Windows Vista® Home Basic, Microsoft® Windows Vista® Home Premium, Microsoft® Windows Vista® Business και Microsoft® Windows Vista® Ultimate αναφέρονται ως Windows Vista. Στο παρόν εγχειρίδιο, τα Microsoft® Windows® 7 Ultimate, Microsoft® Windows® 7 Professional, Microsoft® Windows® 7 Home Premium, Microsoft® Windows® 7 Home Basic ή Microsoft® Windows® 7 Starter αναφέρονται ως Windows 7.

Όλες οι υπόλοιπες ονομασίες συστημάτων, προϊόντων και υπηρεσιών είναι εμπορικά σήματα των αντίστοιχων κατόχων τους. Στο παρόν εγχειρίδιο, τα σύμβολα ™ ή ® δεν καθορίζονται.

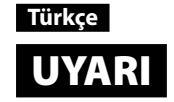

#### **Yangın veya elektrik çarpması riskini azaltmak için, bu aygıtı yağmur veya neme maruz bırakmayın. Elektrik çarpmasını önlemek için kasayı açmayın. Servis işlerini sadece kalifiye personele yaptırın.**

**Kullanıcının Kaydı**

Model numarası ve seri numarası farenin pil bölmesinin içinde bulunur. Seri numarasını aşağıdaki alana yazın. Bu ürünle ilgili olarak Sony satıcınızı aradığınızda bu numarayı

bildirin.

Model No VGP-WMS30, VGP-WRC6

Seri No \_\_\_\_\_\_\_\_\_\_\_\_\_\_\_\_

**Güvenlik bilgileri**

 Doğrudan lense bakmayın. Lazer gözünüzde yaralanmaya neden olabilir. Aşağıdaki durumlarda, gücü kapatın ve kullanmaya devam etmeden önce yetkili

kişilerce kontrol edilmesini sağlayın.

– Farenin içine su veya bir yabancı madde girdiğinde.

– Fareden duman çıktığında. – Anormal bir ses veya koku geldiğinde.

– Fare yere düşürüldüğünde veya farenin dış kısmı kırıldığında.

Fareyi aşağıdaki konumlara yerleştirmeyin:

– Dengesiz bir yüzeye

– Çok nemli alanlara ya da havalandırmasız yerlere

– Aşırı tozlu bir yere

– Doğrudan güneş ışığı alan ya da aşırı sıcak bir yere – Mekanik titreşimli veya sarsıntılı bir yere – Yağlı buharın bulunduğu yerlere

 Fare soğuk bir yerden doğrudan sıcak bir yere getirildiğinde veya çok nemli bir ortama yerleştirildiğinde, farenin içinde yoğuşma görülebilir. Böyle bir durumda fare düzgün

çalışmayabilir.

 Kablosuz alıcıyı ve pili çocuklardan uzakta tutun. **Pillerin kullanımına yönelik önlemler**

Piller akmışsa:

– Pil sıvısına doğrudan dokunmayın. Gözünüz, cildiniz veya giysilerinizi pil sıvısına temas ederse, saf suyla bol bol yıkayın. Cildinizde yanma veya yara oluşursa derhal

bir doktora başvurun.

– Pil bölmesini dikkatle silin ve yeni piller takın.

 Kullanılmış pilleri derhal ve uygun biçimde elden çıkartın. Kullanılmış pilleri üreticinin yönergelerine uygun biçimde elden çıkarın. Bazı bölgelerde pillerin ev ya da

iş çöplerine atılması yasaktır. Lütfen uygun atık toplama sistemini kullanın. Piller şarj edildiğinde veya ateşe atıldığında patlayabilir veya sızabilir.

 Pilleri parçalamayın, 60 °C'nin üstünde sıcaklığa maruz bırakmayın ya da yakmayın. Yalnızca aynı ya da üretici tarafından önerilen eşdeğer türde pillerle değiştirin. "Teknik özellikler" bölümündeki "Güç gereksinimleri" maddesinde belirtilen pilleri kullandığınızdan emin olun. Pilin hatalı biçimde değiştirilmesi durumunda patlama

tehlikesi bulunmaktadır. Pilleri doğru +/– yönünde takın.

 Piller bittiğinde veya fareyi uzun bir süre kullanmayacaksanız pilleri çıkartın. Pilin metal terminalleri kısa devre yaptırmayın veya su, kahve, meyve suyu gibi

herhangi bir sıvıyla ıslatmayın. **Avrupa'daki müşteriler için**

Sony işbu belge ile bu ürünün 1999/5/EC Avrupa Yönergesi'nin temel gerekliliklerine

ve ilgili diğer hükümlerine uygun olduğunu beyan etmektedir.

R&TTE Direktifi Uyumluluk Bildirisi'nin bir kopyasını edinmek için, lütfen aşağıdaki

URL'ye gidin.

http://www.compliance.sony.de/

Güvenlik Standardı IEC/EN 60825-1(2007)'e uygundur.

Dikkat - Bu aygıtın onarımı ve bakım işleri sadece Sony yetkili teknisyenleri tarafından

neden olabilir.

Aşağıdaki çıkartmayı aygıtın altında bulabilirsiniz.

**Kullanma şartları**

CLASS 1 LASER PRODUCT<br>PRODUIT LASER DE CLASSE<br>LASER KLASSE 1 PRODUKT

 Bazı durumlarda ya da ortamlarda, kablosuz teknolojinin kullanımı, örneğin bir uçak kabini, hastane ya da ya da diğer aygıtlar ya da hizmetlerle olan girişim riskinin zararlı olduğu düşünülen ya da tanımlanan herhangi bir yerde, bina sahibi ya da kuruluşun

yetkili temsilcileri tarafından kısıtlanabilir.

Belirli bir kurum ya da ortamdaki geçerli kullanım politikasından emin değilseniz, çalıştırmadan önce kablosuz teknolojinin kullanımı için izin istemeniz önerilir. Kablosuz teknolojinin kullanımına ilişkin kısıtlamalar hakkında hekiminize ya da kişisel tıbbi cihaz (kalp pilleri, işitme cihazları, vb.) üreticinize danışın. Kablosuz özelliklerin kullanımıyla ilgili havayolu şirketlerinin kısıtlamalarına dikkat

edin.

Kablosuz özelliğin kullanılması havayolu şirketi tarafından yasaklanmışsa, uçağa binmeden önce güç anahtarını OFF (kapalı) konumuna getirin. Radyo dalgaları uçağın

cihazlarını etkileyebilir ve ciddi bir kazaya yol açabilir.

Norveç: Ny-Ålesund, Svalbard merkezinden 20 km yarıçap içerisindeki coğrafi bölgede

radyo cihazlarının kullanımına izin verilmez.

**Eski Elektrikli & Elektronik Cihazların İmhası (Avrupa Birliği ve diğer Avrupa ülkelerinde ayrı toplama sistemleriyle uygulanmaktadır)**

Ürünün veya ambalajı üzerindeki bu sembol, bu ürünün bir ev atığı

gibi muamele görmemesi gerektiğini belirtir.

Bunun yerine, elektrikli ve elektronik cihazların geri dönüşümü için uygun toplama noktasına teslim edilmelidir. Bu ürünün doğru bir şekilde elden çıkarılmasını sağlayarak, uygunsuz bir elden çıkarma durumunda çevre ve insan sağlığı açısından doğacak

 $\bullet~$  Bu aygıt CLASS 1 LAZER ÜRÜNÜ olarak sınıflandırılmıştır ve Lazer Ürünleri

potansiyel olumsuz sonuçların önlenmesine yardımcı olmuş olacaksınız. Malzemelerin geri dönüştürülmesi doğal kaynakların korunmasına yardımcı olacaktır. Bu ürünün geri dönüşümü hakkında daha detaylı bilgi için lütfen yerel sivil büronuz, ev atıkları imha hizmetleri veya ürünü satın aldığınız satıcı

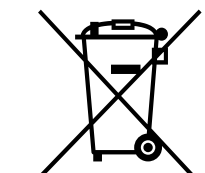

ile temasa geçiniz.

 $\overline{f}$ 

#### **Atık pillerin bertaraf edilmesi (Avrupa Birliği'nde ve ayrı toplama sistemleri bulunan diğer Avrupa ülkelerinde uygulanan)**

Pil veya ambalajın üzerindeki bu sembol, bu ürünle birlikte teslim edilen pilin evsel atık olarak değerlendirilmemesi gerektiğini belirtmektedir.

Bazı bateriler için bu sembol, kimyasal bir sembolle birleştirilerek kullanılmış olabilir. Eğer bateriler 0,0005% cıva veya 0,004% kurşun'dan fazla içerikteyseler, o zaman bu kimyasal semboller cıva (Hg) veya kurşun (Pb) için eklenir.

Bu pillerin doğru şekilde bertaraf edilmesini sağlamakla, pillerin uygunsuz şekilde bertaraf edilmesi neticesinde çevre ve insan sağlığında meydana gelebilecek olan potansiyel zararların engellenmesine de katkıda bulunmuş olacaksınız. Materyallerin geri dönüştürülmesi doğal kaynakların korunmasına yardımcı olacaktır.

Ürünlerin güvenlik, performans veya veri entegrasyon gibi sebeplerden dolayı beraberlerindeki pille sürekli bir bağlantı gerektirdikleri durumlarda pilin yalnızca kalifiye servis personeli tarafından değiştirilmesi zorunludur.

Pilin uygun bir şekilde değerlendirilmesini sağlamak amacıyla ürünü, kullanım süresinin sonunda elektrikli ve elektronik ekipmanların geri dönüştürülmesine ilişkin yürürlükte olan toplama noktasına teslim ediniz.

Diğer tüm piller için lütfen pillerin üründen güvenli bir şekilde çıkarılmasına ilişkin bölümü inceleyiniz. Pili, atık pillerin geri dönüştürülmesine yönelik yürürlükteki toplama noktasına teslim ediniz.

Bu ürünün veya pilin geri dönüştürülmesine ilişkin daha ayrıntılı bilgi için lütfen yerel Yetkili Dairenizle, evsel atık bertaraf servisinizle veya ürünü satın aldığınız mağazayla irtibat kurunuz.

Bu ürünün imalatçısı 1-7-1 Konan Minato-ku Tokyo, 108-0075 Japonya adresinde bulunan Sony Corporation'dır. EMC ve ürün güvenliği Yetkili Temsilcisi, Hedelfinger Strasse 61, 70327 Stuttgart, Almanya adresinde bulunan Sony Deutschland GmbH'dir. Servis veya garanti konularında lütfen ayrı olarak sunulan servis ve garanti belgelerine başvurun.

Vaio çağrı merkezi iletişim numarası 0212 444 VAIO (0212 444 8246)

## **Kullanmadan Önce**

Bu Kablosuz Fare, Windows 7, Windows Vista veya Windows XP (SP2 ve daha yenisi) işletim sistemlerinin önceden kurulmuş olduğu ve IBM PC/AT uyumlu kişisel bilgisayarlarla kullanılabilir (Ocak 2011 itibarıyla). Kullanılmadığında, taşımasının kolay olması için alıcı doğrudan kılıfına yerleştirilebilir.

### **Notlar**

 Yukarıdaki sistem gereksinimlerini yerine getirseler bile bu ürünün tüm bilgisayarlarda çalışacağı garanti edilemez.

 El yapımı bilgisayarlarda, beyaz kutu PC'lerde ve işletim sistemi yükseltilmiş bilgisayarlarda ve çoklu önyükleme sistemlerinde çalışacağı garanti edilemez.

## **Parça Adları**

**Kablosuz fare**

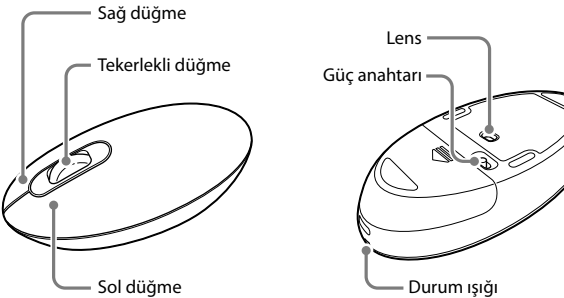

## **Kablosuz alıcı**

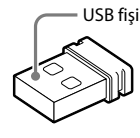

## **Hazırlıklar**

## **Pilleri fareye takma**

- 1 **Farenin tabanında bulunan güç düğmesini OFF konumuna getirin.**
- 2 **Pil bölmesi kapağını açın ve birlikte verilen LR6 (AA boyutlu) pili doğru +/− yönünde takın.**

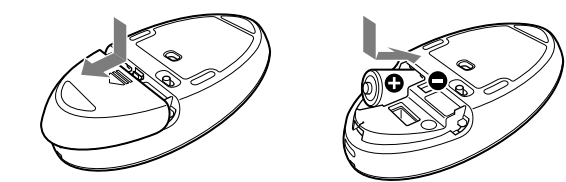

## 3 **Pil bölmesi kapağını kapatın.**

### **Pili değiştirme**

İmleç hareketi ağırlaşıyorsa ve fareyle kişisel bilgisayar arasındaki haberleşme mesafesi azalıyorsa, fare üzerindeki durum ışığını kontrol edin. Durum ışığının portakal rengi yanıp sönmesi, pil ömrünün azaldığını gösterir. Bu durumda pilleri değiştirin.

Fareyi kullanmıyorsanız, güç düğmesini OFF konumuna getirin. Bu, pilin daha uzun dayanmasını sağlar.

## **Fareyi alıcıya bağlama**

**Not** Fareyi birlikte verilen alıcıyla birlikte kullanın. Fare başka tipte alıcılara bağlanamaz.

- 1 **Alıcıyı bilgisayarın USB bağlantı noktasına takın.** USB bağlantı noktasına bağlarken, lütfen " $\Psi$ " işaretli USB bağlantı noktasına bağlayın.
- 2 **Farenin güç anahtarını ON konumuna getirin.** Durum ışığı yeşil renkte yanar (yakl. 10 saniye boyunca).
- 3 **Fareyi hareket ettirin. Ekranınızda görüntülenen işaretçi uygun şekilde hareket ediyorsa bağlantı tamamlanmıştır.**

## **Fareyi kullanmayı sonlandırma**

Alıcıyı bilgisayarın USB bağlantı noktasından ayırın. Bilgisayarı kapatmadan alıcının bağlantısının kesebilir veya alıcı bağlayabilirsiniz.

## **ipucu**

Kişisel bilgisayarı taşırken, alıcının kişisel bilgisayardan bağlantısını kesin.

## **Alıcıyı fareye yerleştirmek için**

Alıcı, farenin pil bölmesi kapağında saklanabilir.

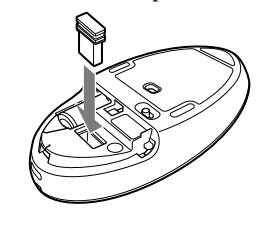

## **Kullanım hakkında notlar**

 Lazer sensörünün özellikleri nedeniyle fare, saydam yüzeylerde ya da saydam yüzeyi olan bir fare altlığının üstünde düzgün biçimde çalışmayabilir. Bu gibi malzemeler üzerinde kullanmaktan kaçının ya da lazer sensörlü farelere uygun, piyasadan satın alınabilir bir fare altlığı kullanın.

 Fare normalde alıcıdan 10 metrelik bir çap dahilinde çalıştırılabilir. Kullanım ortamına bağlı olarak, kullanılabilir mesafe hissedilebilir derecede kısa

olabilir ve normal çalışmayı engelleyebilir. Böyle bir durumda, aşağıdaki önlemleri alın:

- Fareyi diğer kablosuz aygıtlardan mümkün olduğunca uzağa yerleştirin.
- 
- Fareyi alıcıya daha yakın olarak kullanın.
- Bir fare altılığı kullanın.

#### **ipucu**

- Alıcı USB bağlantı noktasına düzgün bağlanmamıştır.
- Tüm programları kapatın ve ardından alıcıyı bilgisayarınıza bağlayın. İşletim sistemi uyumlu değildir.
- Desteklenen bir işletim sistemi kullanın.
- USB bağlantı noktası kullanılamıyor. Kişisel bilgisayarınızın "Sistem Özellikleri" öğesini kontrol edin.
- $\rightarrow$  Farenin pili bitti
- Fare açıldığında durum ışığı yanmıyorsa pili değiştirin. Ayrıntılı bilgi için bkz "Hazırlıklar".
- → Fare ve alıcı iletişim kurmuyor.
- Doğru iletişimi sağlamak için "Fare ve alıcı arasında iletişimi sağlama" adımlarını yürütün.
- Bazı kullanım ortamlarında, kullanılabilir mesafe hissedilebilir derecede kısa olabilir ve normal çalışmayı engelleyebilir. Böyle bir durumda, fareyi diğer bilgisayarlar ve ekranlar gibi diğer elektronik cihazlardan daha da uzağa götürün.
- Fare alıcıdan çok uzaktaysa iletişim mümkün olmaz. Fareyi ve alıcıyı birbirine yaklaştırın.
- Fare, bir 2,4 GHz kablosuz yerel ağ ortamında iletişim kurmak için güçlük çekiyor olabili

Gerekirse, fare işaretçisinin hızını "Fare Özellikleri" öğesinin altında ayarlayabilirsiniz Windows 7 işletim sistemiyle "Fare Özellikleri" öğesini görüntülemek için, "Denetim Masası" altında "Donanım ve ses" öğesini, ardından da "Fare" öğesini tıklatın. Windows Vista ve Windows XP işletim sistemiyle "Fare Özellikleri" öğesini görüntülemek için, "Denetim Masası" altında "Fare" öğesini tıklatın. (Windows XP işletim sistemi kullanıyorsanız, Klasik Görünüme geçin.)

## **Farenin dışını temizleme**

Fareyi temizlerken pilleri çıkardığınızdan emin olun. Farenin dışını yumuşak bir kuru bezle temizleyin. Herhangi bir tür aşındırıcı bez, aşındırıcı toz veya alkol ya da benzin gibi çözücü madde kullanmayın.

## **Teknik Özellikler**

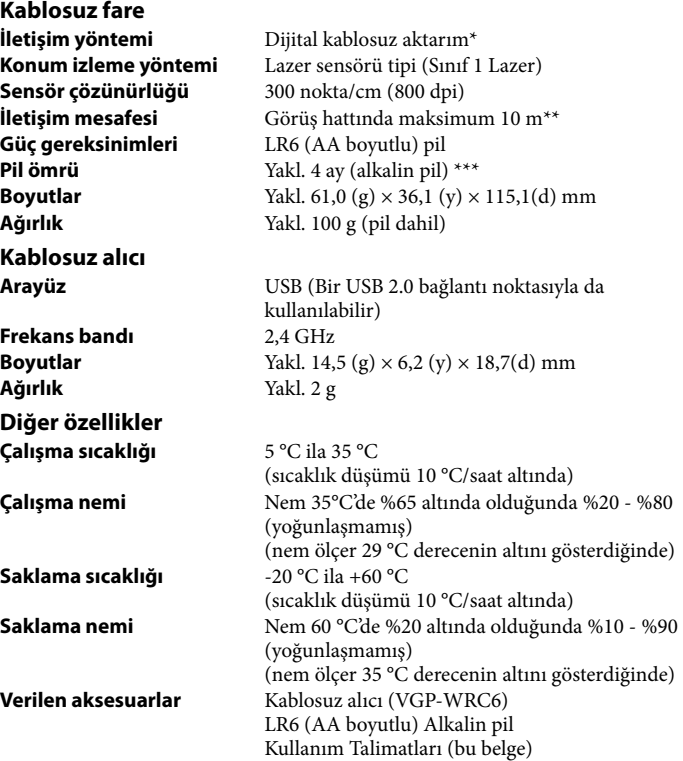

Bu ünite kablosuz yerel ağ ve Bluetooth® ile iletişimi desteklemez.

Bu kılavuzda, Microsoft® Windows® XP Home Edition ve Microsoft® Windows® XP Professional, Windows XP adı altında kullanılmıştır.

- \*\* İletişim mesafesi, aygıtlar arasında duvarlar ya da başka engeller olup olmadığına, duvarlarda kullanılan malzemeye, radyo frekans girişiminin varlığı gibi ortam koşullarına ve kullanılan yazılım programına göre değişiklik gösterir.
- \*\*\* Bu tahmin haftada beş gün, günde beş saat kullanıma göre yapılmıştır. Bunlar, kullanım ortamınıza göre farklılık gösterebilir.

Tasarım ve teknik özellikler haber vermeksizin değiştirilebilir.

## **Sorun Giderme**

Eğer bu kısımda bir çözüm bulamıyorsanız, bir Sony yetkili satıcısıyla iletişim kurun.

## **Farenin bir düğmesine bastığımda herhangi bir şey olmuyor.**

En iyisi fareyi kablosuz aygıtlardan az etkilenecek bir konumda kullanmak en iyisidir.

## **Kaydırma özellikleri çalışmıyor.**

- İşletim sistemi uyumlu değildir.
- Desteklenen bir işletim sistemi kullanın.
- Kullanmakta olduğunuz program kaydırma özellikleriyle uyumlu değildir. – Kaydırma özellikleri sadece bir kaydırma fonksiyonuna sahip programlarda çalışır.
- Bazı programlar kaydırma özelliğini desteklemez.
- Alıcı takıldıktan sonra bilgisayar güç tasarrufu modundan normal moda geri döndü.
- Alıcıyı USB bağlantı noktasından ayırın, bir kaç saniye bekleyin ve ardından tekrar bağlayın.

## **Fareyi hareket ettirdiğimde işaretçi hareket etmiyor.**

- Windows veya diğer yazılımlar tarafından yürütülen işlemler fareyi geçici olarak devre dışı bırakabilir. Fareyi kullanmadan önce birkaç saniye işlemlerin bitmesini bekleyin.
- $\rightarrow$  Bilgisayarın kullanım talimatlarında kullanışlı çözümler bulabilirsiniz. Bilgisayarınızla birlikte verilen el kitaplarına bakın.
- "Farenin bir düğmesine bastığımda herhangi bir şey olmuyor" maddesine de bakın.

## **Farenin işaretçisi ekranda düzgün şekilde hareket etmiyor.**

 Lazer sensörünün özellikleri nedeniyle fare, saydam yüzeylerde ya da saydam yüzeyi olan bir fare altlığının üstünde düzgün biçimde çalışmayabilir. Bu tip malzemeleri kullanmaktan kaçının. Piyasada bulunan, bir lazer sensörlü fareyle uyumlu fare altlığının kullanılması önerilir.

### **Bilgisayarı güç tasarrufu modundan çıkartamıyorum veya bu uzun zaman alıyor.**

Klavyede herhangi bir tuşa ve güç düğmesine basın.

### **Bilgisayarı başlattığımda, farenin takılmadığını belirten bir hata mesajı gösteriliyor.**

 Bu mesajın görüntülenmemesi seçeneğini işaretleyin ve "Tamam" tuşunu tıklatın. **Fare güç tasarrufu modundan çıktıktan sonra ekranda düzgün** 

## **şekilde hareket etmiyor.**  Alıcıyı USB bağlantı noktasından ayırın, bir kaç saniye bekleyin ve ardından

tekrar bağlayın.

### **Alıcıyı bağladıktan sonra, farenin hareket ettirilebilmesi biraz zaman alır.**

 Alıcı, bilgisayar Windows, diğer yazılım veya diğer bir USB cihazının komutlarını yürütürken bağlanırsa, bilgisayarın alıcı algılaması biraz zaman alabilir.

## **Ticari Markalar ve Uyarı**

VAIO, Sony Corporation'ın bir ticari markasıdır. Microsoft, Windows, Windows Vista, ABD ve/veya diğer ülkelerde Microsoft Corporation'ın ticari markaları ya da tescilli ticari markalarıdır. IBM ve PC/AT, International Business Machines Corporation'ın tescilli ticari markalarıdır.

Bu kılavuzda, Microsoft® Windows Vista® Home Basic, Microsoft® Windows Vista® Home Premium, Microsoft® Windows Vista® Business ve Microsoft® Windows Vista® Ultimate, Windows Vista olarak ifade edilmiştir. Bu kılavuzda, Microsoft® Windows® 7 Ultimate, Microsoft® Windows® 7 Professional, Microsoft® Windows® 7 Home Premium, Microsoft® Windows® 7 Home Basic veya Microsoft® Windows® 7 Starter, Windows 7 olarak ifade

edilmiştir. Diğer tüm sistem, ürün ve hizmet adları ilgili sahiplerinin ticari markalarıdır.

Bu kılavuzda ™ ya da ® işaretleri belirtilmemiştir.

## **Svenska** VARNING

När du ska ansluta till USB-porten ska du ansluta till porten med markeringen " $\Psi$ ".

**Utsätt inte den här enheten för regn eller fukt för att undvika risk för brand och elstötar. Öppna inte chassit eftersom det medför risk för elstötar. Överlåt allt reparationsarbete till kvalificerad personal.**

#### **Information för ägaren**

Modellnummer och serienummer finns på insidan av musens batterifack. Notera serienumret i det avsedda utrymmet nedan. Hänvisa till detta nummer när du ringer till din Sony-återförsäljare gällande denna produkt.

Modellnr. VGP-WMS30, VGP-WRC6

Serienr. \_\_\_\_\_\_\_\_\_\_\_\_\_\_\_\_

### **Säkerhetsinformation**

- Titta inte rakt in i linsen. Laserljuset kan skada ögonen. Stäng av strömmen och låt kvalificerad personal kontrollera enheten innan den
- används igen om följande inträffar. – Om vatten eller ett främmande föremål har kommit in i musen. – Om det kommer rök från musen.
- Om du hör ett onormalt ljud eller kännner en konstig lukt.
- Om du tappar musen eller om musens hölje har gått sönder. Placera inte musen på följade platser:
- På en ostabil yta
- I mycket fuktiga områden eller där ventilation saknas
- Där det finns stora mängder damm
- I direkt solljus eller extrem värme – Där den utsätts för mekaniska vibrationer eller stötar
- Där den utsätts för matos
- Om musen förs direkt från en kall till en varm plats eller om den placeras i ett mycket fuktigt rum, kan fukt kondenseras på musens insida. Om detta inträffar kommer kanske inte musen att fungera ordentligt.
- Håll den trådlösa mottagaren och batteriet borta från barn.

20 % till 80 % (ej kondenserad), förutsatt att luftfuktigheten är mindre än 65 % vid 35°C (hygrometeravläsning på mindre än 29 °C) -20 °C till + 60 °C

## **Försiktighetsåtgärder gällande användning av batterierna**

information finns i "Förberedelser". → Musen och mottagaren kommunicerar inte.

- Om det läcker batterivätska: – Rör inte batterivätskan. Om ögon, hud eller kläder kommer i kontakt med batterivätska ska du tvätta noggrant med rent vatten. Rådgör omedelbart med läkare om du får en inflammation eller ett sår.
- Torka batterifacket noggrant och sätt i nya batterier.
- Använda batterier ska kasseras omedelbart och enligt gällande föreskrifter. Släng använda batterier enligt tillverkarens instruktioner. På vissa platser är det förbjudet att kasta batterier i hushålls- eller företagssoporna. Använd det offentliga insamlingssystem som är lämpligt.
- Det kan hända att batterier exploderar eller läcker om de laddas upp igen eller slängs i öppen eld.
- Montera inte isär batteriet, utsätt det inte för värme över 60 °C eller förbränning. Ersätt endast med samma eller liknande typ som rekommenderas av tillverkaren. Se till att använda de batterier som anges i "Krav på strömmatning" under "Specifikationer". Batteriet kan explodera om du inte sätter i det rätt.
- Sätt i batteriet med polerna +/– rättvända.
- När batterierna är urladdade eller när du inte ska använda musen under en längre tid
- bör du ta ur batterierna. Kortslut inte batteriets metallkontakter, blöt inte heller ner dem med någon vätska t.ex. vatten, kaffe eller juice.
- → Datorns operativsystem är inte kompatibelt. Använd ett kompatibelt operativsystem.
- Programmet du använder är inte kompatibelt med rullningsfunktionerna. – Rullningsfunktionerna fungerar endast med program som använder en rullningsfunktion.
- Vissa program har inte stöd för rullningsfunktionerna.
- När mottagaren installerades återgick datorn till normalt läge från energisparläge.
- Koppla från mottagaren från USB-porten, vänta några sekunder och anslut den sedan igen.

- En bearbetning som Windows eller annan programvara utför kan göra så att musen avaktiveras temporärt. Vänta några sekunder tills bearbetningen är klar innan du använder musen.
- → Det kan hända att du hittar användbara lösningar i din dators bruksanvisning. För mer information hänvisas du till handböckerna som levererades tillsammans med din dator.
- → Se också "Ingenting händer när jag trycker på en musknapp".

### **För kunder i Europa**

- Sony intygar härmed att denna produkt följer huvudsakliga krav och relevanta bestämmelser i 1999/5/EC-direktivet.
- En kopia av Försäkran om överensstämmelse (Declaration of Conformity, DoC) med R&TTE-direktivet, finns på följande webbplats. http://www.compliance.sony.de/
- Denna utrustning är klassificerad som en KLASS 1 LASERPRODUKT och följer säkerhetsstandarden för laserprodukter IEC/EN 60825-1(2007). Varning - Denna utrustning får endast repareras och underhållas av tekniker som är auktoriserade av Sony. Felaktiga reparationer och felaktig användning kan skapa säkerhetsrisker.

Varning – Om du använder kontroller, inställningar eller procedurer som inte beskrivs i denna bruksanvisning kan det resultera i exponering för farlig strålning. Följande etikett finns på undersidan av utrustningen.

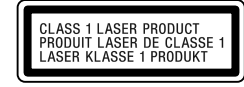

### **Allmänna förutsättningar för användning**

- I vissa situationer eller miljöer, kan användningen av trådlös teknologi begränsas av fastighetens ägare eller representanter för organisationen, till exempel ombord på flygplan, på sjukhus eller i andra miljöer där risken för störning av annan utrustning
- eller service uppfattas eller identifieras som farlig. Om du är osäker på den policy som gäller vid användning i en speciell organisation eller miljö, bör du först fråga om lov att använda trådlös teknologi innan du kopplar upp dig.
- Rådfråga din läkare eller tillverkare av medicinsk utrustning (pacemaker, hörapparat, etc.) gällande begränsningar för användning av trådlös teknologi.
- Kontrollera och respektera begränsningar vad gäller användning av trådlösa enheter på flygplan. Om användning av trådlösa enheter på flygplan är förbjuden ställer du in enhetens
- strömbrytare till OFF innan du stiger på flygplanet. Radiovågorna kan orsaka fel i flygplanets utrustning vilket kan leda till allvarlig olycka.
- Norge: Denna radioutrustning får inte användas i det geografiska området inom en 20 km radie från centrum av Ny-Ålesund, Svalbard.

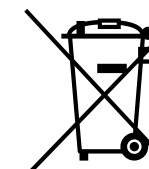

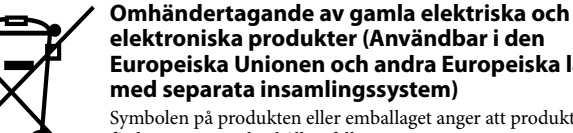

**Europeiska Unionen och andra Europeiska länder med separata insamlingssystem)** Symbolen på produkten eller emballaget anger att produkten inte får hanteras som hushållsavfall.

Den skall i stället lämnas in på uppsamlingsplats för återvinning av el- och elektronikkomponenter. Genom att säkerställa att produkten hanteras på rätt sätt bidrar du till att förebygga eventuella negativa miljö- och hälsoeffekter som kan uppstå om

produkten kasseras som vanligt avfall. Återvinning av material hjälper till att bibehålla naturens resurser. För ytterligare upplysningar om återvinning bör du kontakta lokala myndigheter eller sophämtningstjänst eller affären där du köpte varan.

## **Avfallsinstruktion rörande förbrukade batterier (gäller i EU och andra europiska länder med separata insamlingssystem)**

Denna symbol på batteriet eller på förpackningen betyder att batteriet inte skall behandlas som vanligt hushållsavfall. På vissa batterier kan denna symbol användas i kombination med en kemisk symbol. Den kemiska symbolen för kvicksilver (Hg) eller

bly (Pb) läggs till om batteriet innehåller mer än 0,0005% kvicksilver eller 0,004% bly. Med att sörja för att dessa batterier blir kastade på ett riktigt sätt kommer du att bidra till att skydda miljön och människors hälsa från potentiella negativa konsekvenser som annars kunnat blivit orsakat av felaktig avfallshantering. Återvinning av materialet vill bidra till att bevara naturens resurser. När det gäller produkter som av säkerhet, prestanda eller dataintegritetsskäl kräver permanent anslutning av ett inbyggt batteri, bör detta batteri bytas av en auktoriserad servicetekniker. För att försäkra att batteriet blir behandlat korrekt skall det levereras till återvinningsstation för elektriska produkter när det är förbrukat. För alla andra batterier, vänligen se avsnittet om hur man tar bort batteriet på ett säkert sätt. Lämna batteriet på en återvinningsstation för förbrukade batterier.

För mer detaljerad information rörande korrekt avfallshantering av denna produkt eller batterier, vänligen kontakta ditt kommunkontor, din avfallsstation eller din återförsäljare där du köpt produkten.

Tillverkare av denna product är Sony Corporation, 1-7-1 Konan Minato-ku Tokyo, 108- 0075 Japan. Auktoriserad representant för EMC och produkt säkerhet är Sony Deutschland GmbH, Hedelfinger Strasse 61, 70327 Stuttgart, Germany. För service och garanti ärenden, var vänlig att titta I separat service och garanti dokument.

## **Före användning**

Den trådlösa musen har utformats för användning med IBM PC/ATkompatibla datorer med USB-portar och som redan har installerat operativsystemet Windows 7, Windows Vista eller Windows XP (SP2 och senare) (sedan januari 2011).

Mottagaren kan förvaras direkt i lagringsutrymmet när den inte används för att du lättare ska kunna bära den med dig.

## **Obs!**

 Funktion kan inte garanteras för alla datorer som uppfyller ovanstående systemkrav. Funktion kan inte garanteras för hembyggda datorer, white box-datorer och datorer med uppdaterat operativsystem eller flera operativsystem.

## **Namn på delar Trådlös mus**

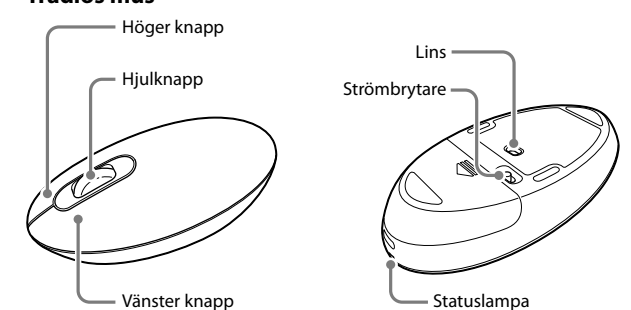

**Trådlös mottagare**

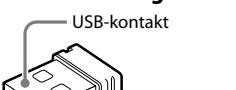

## **Förberedelser**

## **Placera batteriet i musen**

- 1 **Ställ in strömbrytaren på undersidan av musen till läget OFF.**
- 2 **Öppna batterifackets lock och sätt i medföljande LR6-batteri (AA-format) med polerna + − vända åt rätt håll.**

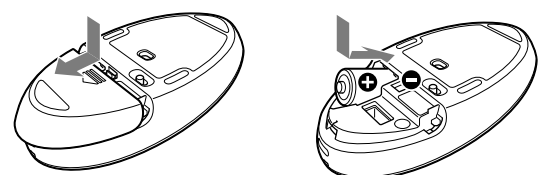

#### 3 **Stäng locket till batterifacket.**

#### **Byta batteriet**

Kontrollera musens statuslampa om markörens rörelse blir långsam och kommunikationsavståndet mellan musen och datorn minskar. När statuslampan blinkar orange betyder det att batteriladdningen håller på att ta slut. Byt batteriet när detta inträffar.

Ställ strömbrytaren på läget OFF när musen inte används. Detta gör att batteriet håller längre.

### **Ansluta musen med mottagaren**

#### **Obs!**

Använd musen tillsammans med medföljande mottagare. Musen kan inte anslutas till andra typer av mottagare.

1 **Sätt in mottagaren i datorns USB-port.**

- 2 **Ställ musens strömbrytare på läget ON.** Statuslampan visar grönt (i cirka 10 sekunder).
- 3 **Flytta musen. Om markören som visas på skärmen flyttas på samma sätt är anslutningen slutförd.**

#### **Sluta använda musen**

Koppla från mottagaren från datorns USB-port. Det går att ansluta och koppla från mottagaren utan att stänga av datorn.

 **Tips!** När du ska transportera datorn kopplar du först bort mottagaren från datorn.

## **Förvara mottagaren i musen**

Mottagaren kan förvaras i musens batterifack.

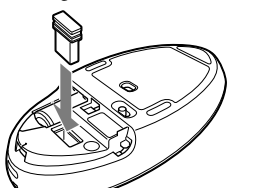

## **Anmärkningar vid användning**

- På grund av lasersensorns egenskaper, fungerar musen kanske inte som den ska på transparenta ytor eller på en musmatta med genomskinlig yta. Undvik att använda på sådana material, eller använd en kommersiellt tillgänglig musmatta som är avsedd för en mus med lasersensor.
- Musen kan normalt sett används inom en radie på cirka 10 m runt mottagaren. Beroende på i vilken miljö den används kan ibland avståndet minska markant vilket förhindrar normal funktion. Om detta sker vidtar du följande åtgärder:
- Använd musen så långt borta från andra trådlösa enheter som möjligt. – Placera musen närmare mottagaren.

– Använd en musmatta.

 **Tips!**

Vid behov kan du justera muspekarens hastighet under "Egenskaper för mus". För att visa "Egenskaper för mus" i operativsystemet Windows 7, klickar du på

"Maskinvara och ljud", därefter på "Mus" i "Kontrollpanelen".

För att visa "Egenskaper för mus" i operativsystemen Windows Vista och Windows XP klickar du på "Mus" i "Kontrollpanelen". (Om du använder operativsystemet Windows XP

växlar du till klassisk visning.)

**Rengöra musen utvändigt** Ta bort batteriet när du ska rengöra musen.

Torka musen utvändigt med en mjuk, torr trasa. Använd inte skursvamp,

Lasersensor (Klass 1)<br>300 punkter/cm (800 dpi)

Cirka 61,0 (b)  $\times$  36,1 (h)  $\times$  115,1 (d) mm

Cirka 14,5 (b)  $\times$  6,2 (h)  $\times$  18,7 (d) mm

skurpulver eller lösningsmedel som sprit eller tvättbensin.

**Tekniska data**

**Trådlös mus**

Sensorupplösning

**Kommunikationsmetod** Digital trådlös överföring \*

**Metod för att spåra positionen**

**Frekvensband** 2,4 GHz<br> **Mått** Cirka 14

**Kommunikationsavstånd** Max. 10 m utan hinder \*\*

**Vikt** Cirka 100 g (inklusive batteri)

**Batteritid** Cirka 4 månader (alkaliskt batteri) \*\*\*<br>**Mått** Cirka 61.0 (b) × 36.1 (b) × 115.1 (d) m

**Trådlös mottagare**

**Gränssnitt** USB (kan också användas med en USB 2.0-port)

**Vikt** Cirka 2 g

**Övrigt**

Krav på strömförsörjning<br>Batteritid

**Driftstemperatur** 5°C till 35°C

(temperaturen stiger mindre än 10°C/timma)

**Luftfuktighet vid användning**

**Förvaringstemperatur** 

(temperaturen stiger mindre än 10°C/timma)

**Luftfuktighet vid förvaring** 10 % till 90 % (ej kondenserad), förutsatt att

luftfuktigheten är mindre än 20 % vid 60°C (hygrometeravläsning på mindre än 35 °C)

**Medföljande tillbehör** Trådlös mottagare (VGP-WRC6)

Alkaliskt LR6-batterier (AA-format) Bruksanvisning (detta dokument)

\* Denna enhet stödjer inte kommunikation med trådlöst LAN och

Bluetooth®.

\*\* Räckvidden varierar beroende på väggar eller andra hinder mellan enheterna, materialet som används i väggarna, miljöförhållande som t.ex. radiofrekvensstörning och vilka program som används. \*\*\* Denna beräkning baseras på fem timmars användning per dag, fem dagar i veckan. Beräkningen kan skilja sig åt beroende på

användningsmiljön.

Rätt till ändring av utförande och tekniska data förbehålles.

**Felsökning**

Om du inte kan hitta lösningen i detta avsnitt bör du kontakta en behörig

Sony-återförsäljare.

**Ingenting händer när jag trycker på en musknapp.** Mottagaren är inte korrekt ansluten till USB-porten.

Stäng alla program och anslut sedan mottagaren till din dator igen.

 Datorns operativsystem är inte kompatibelt. Använd ett kompatibelt operativsystem.

→ Det finns ingen laddning kvar i batteriet.

USB-porten är inte tillgänglig.

Kontrollera "Systemegenskaper" för din dator.

Om statuslampan inte lyser när musen är igång bör du byta batteriet. Mer

– Utför stegen i "Upprätta kommunikation mellan musen och mottagaren" för

att möjliggöra korrekt kommunikation.

– I vissa driftsmiljöer kan ibland räckvidden minska markant vilket förhindrar normal funktion. Använd i sådana fall musen längre bort från andra elektriska enheter som t.ex. andra datorer och bildskärmar.

- Om musen är för långt ifrån mottagaren, är kommunikation ej möjlig. Placera musen och mottagaren närmare varandra.
- Det kan vara svårt för musen att kommunicera i en trådlös LAN-miljö på 2,4 GHz.

Det bästa är att använda musen på en plats där trådlösa enheter inte stör den.

### **Rullningsfunktionen fungerar inte.**

#### **Markören rör sig inte när jag flyttar musen.**

#### **Muspekaren rör sig inte smidigt över skärmen.**

 Det kan hända att musen inte fungerar som den ska på grund av lasersensorns egenskaper, på transparenta ytor eller på en musmatta med en genomskinlig yta. Undvik att använda sådana material. Du bör använda en musmatta som finns tillgänglig i handeln som är kompatibel med lasersensormöss.

#### **Jag kan inte eller det tar lång tid att få datorn att avsluta energisparläget med musen.**

Tryck på någon knapp eller på strömknappen på tangentbordet.

#### **När jag startar datorn visas ett felmeddelande som säger att musen inte är ansluten.**

 Välj kryssrutan där det står att detta meddelandet inte ska visas igen och klicka därefter på "OK".

#### **Musen rör sig inte smidigt när datorn startats igen efter energisparläge.**

 Koppla från mottagaren från USB-porten, vänta några sekunder och anslut den sedan igen.

### **När du anslutit mottagaren tar det en stund innan du kan använda musen.**

 Om mottagaren ansluts när datorn bearbetar kommandon från Windows, annat program eller annan USB-enhet, kan det hända att det tar en stund för datorn att identifiera mottagaren.

#### **Varumärken och meddelande**

VAIO är ett varumärke som ägs av Sony Corporation. Microsoft, Windows och Windows Vista är registrerade varumärken som tillhör Microsoft Corporation i USA och/eller i andra länder. IBM och PC/AT är registrerade varumärken som ägs av International Business Machines Corporation. I denna handbok hänvisas Microsoft® Windows® XP Home Edition och

Microsoft® Windows® XP Professional till som Windows XP. I denna handbok hänvisas Microsoft® Windows Vista® Home Basic, Microsoft® Windows Vista® Home Premium, Microsoft® Windows Vista® Business och Microsoft® Windows Vista® Ultimate till som Windows Vista. I denna handbok hänvisas Microsoft® Windows® 7 Ultimate, Microsoft® Windows® 7 Professional, Microsoft® Windows® 7 Home Premium, Microsoft® Windows® 7 Home Basic och Microsoft® Windows® 7 Starter till som Windows 7. Alla andra namn på system, produkter och tjänster är varumärken som tillhör

sina respektive ägare. I handboken specificeras inte märkena ™ eller ®.

**http://www.sony.net/**